$S$ . I. E.L.  $S$ .p.A.

PACKAGE APPLICATIVO

 $M_1$ ,  $I_2$ ,  $D_3$ ,  $I_3$ 

MULTITRACK-COMPOSER

per Commodore CBM 64 (TM) C M P 1.1

 $A$ MANUALE DI ISTRUZIONE ........ 2  $B$ ) OWNER'S MANUAL ......................... 7  $C$ ) MODE D'EMPLOI ........................... 12 BEDIENUNGSANLEITUNG ............. 17  $\mathbb{D}$ 

Il Multitrack Composer CMP 1.1 è un programma per la composizione musicale<br>che ha la possibilità di comunicare su tutti i livelli previsti dallo standard MIDI: Omni mode, Poly mode, Mono mode.

 $-2-$ 

Si consiglia di leggere attentamente le istruzioni d'uso del proprio sintetizzatore relative al funzionamento in MIDI.

La SIEL garantisce il corretto funzionamento di questo programma solo<br>se utilizzato con il SIEL MIDI COMPUTER INTERFACE.<br>Si possono programmare più di 9000 note o pause divisibili in 6 canali da 1533

steps (passi). Secondo lo standard MIDI con il livello Poly mode tutte le periferiche<br>musicali possono essere identificate con numeri da 1 a 16, permettendo così di<br>riascoltare i 6 canali con diversi timbri; se la periferica collegata no

identificata sul programma con il numero 1.<br>Cambi di timbro sono inoltre possibili in ogni punto della composizione, per ogni canale.

Se la periferica usata prevede il controllo di dinamica il "COMPOSER" permette di eseguire le note caratterizzandole con 127 livelli di espressione diversi (1<br>= min., 127 = Max.).<br>|Una nota "intera" (4/4) ha il valore| 96 | e può quindi essere divisa in valori|

da 1/96.<br>I tasti funzione del CBM 64 (TM) (f1,f3,f5,f7 ) corrispondono rispettivamente<br>ai seguenti valori musicali: 2/4 = 48, 1/4 = 24, 1/8 = 12, 1/16 = 6.

# STACCATO / LEGATO

Staccato o legato possono essere programmati come tempo di durata (Gate on Time).

Il valore minimo dello staccato è 1. Il valore massimo del legato è un valore<br>in meno del valore della nota. p.e.: 2/4 = 48, Max. legato = 47.<br>Se una "minima" (2/4 = 48) deve suonare normalmente, il tempo di durata (Gate on Time) vale la metà (24).

# VELOCITA' DI RIPRODUZIONE

le composizioni possono essere riprodotte con velocità che Tutte corrispondono ai normali valori del metronono. (40 - 239 1/4 per minuto).<br>La frequenza del suono non é alterata dal cambio di velocità.

Durante l'esecuzione (Play) è visualizzato un orologio video che indica la durata dell'esecuzione con la velocità scelta.

Il "COMPOSER" viene fornito con 1 mini-disco (cassetta). Questo mini-disco<br>(cassetta) è protetto alla scrittura; in questo modo il programma non può<br>essere cancellato per errore.Sulla prima parte del disco si trova il essere cancellato per errore.Sulla prima parte del disco si trova il<br>programma, mentre la seconda parte contiene la prima parte del 3º movimento tratto dai concerti Brandeburghesi di Bach.

Questo brano può essere caricato, sotto il nome Bach a scopo dimostrativo. Inoltre possono essere memorizzate su questo mini-disco (cassetta) composizioni proprie.

#### 1) CARICAMENTO DEL PROGRAMMA

#### 1.1) CONNESSIONT

Collegare il computer CBM 64 (TM) con lettore mini-disco 1541 (registratore DATASSETTE (TM)) e monitor o televisore come da manuale d'istruzioni.<br>Collegare il "MIDI COMPUTER INTERFACE" facendo attenzione che il connettore

sia inserito con il lato esatto verso l'alto, nel computer. Il connettore è marcato "UP SIDE"

Collegare il MIDI OUT dell'interfaccia con il MIDI IN della periferica: Se vengono collegate più di 3 tastiere, si continua dal MIDI THRU della<br>periferica già collegata, al MIDI IN della successiva, e così via.

Accendere gli strumenti nella sequenza:<br>Monitor o televisore Computer CBM 64 (TM) Lettore mini-disco 1541 (registratore DATASSETTE (TM)) Periferiche musicali (expander o synthesizer)

1.2) CARICAMENTO

S)

Inserire il mini-disco (cassetta) ed eseguire le seguenti operazioni sul CBM 64 (TM):

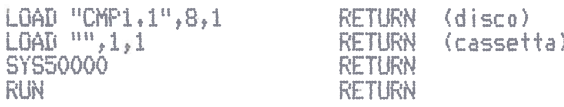

il programma con la pagina del menu Dopo qualche momento appare principale.

 $-3 -$ 

#### 2) MENU PRINCIPALE

r: r

Ci sono 3 possibilità a scelta:

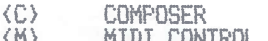

 MIDI CONTROL D1SK OPERATIONS  $\langle \overline{n} \rangle$ 

Premendo la lettera desiderata il computer mostra i relativi menu secondari. [a Premendo la lettera desiderata il computer mostra i relativi menu secondari<br>Premendo il tasto (RETURN> si ritorna al menu principale.<br>Per poter controllare il funzionamento di tutti gli apparecchi collegati,

suggeriamo di caricare il brano, dimostrativo contenuto nella seconda parte de<br>disco (cassetta). disco (cassetta). io il tasto (D) arriviamo al menu DISK OPERATIONS

#### 3 ) tISK OPERATIONS

Questo menu permette

- di caricare composizioni già realizzate dal mini-disco (cassetta)<br><L> LDAD **(L)** LOAD
- di memorizzare sul mini—disco (cassetta) composizioni scritte nel computer<br><5> SAVE **(S) SAVE**
- di cambiare il nome di composizioni residenti sul mini-disco (cassetta)<br>(R) RENAME (R) RENAME

o di cancellare composizioni dal mini-disco (cassetta)<br><5> SCRATCH **(S) SCRATCH** 

Premere il relativo tasto e i

Proseguendo con il ns. esempio inserire ora la lettera <L> per LOAD.

Il computer richiede il nome della composizione: GIVE NAME OF COMPOSITION, nserire ora le lettere BACH e premere il tasto <RETURN><br>Il CBM 64 (TM) legge il dati dal mini-disco (casset

-Il CBM 64 (TM) legge i dati dal mini-disco (cassetta) impiegando circa un<br>minuto. minuto.

Guando il brano è caricato correttamente, il computer ritorna al menu principale. consigliamo di scegliere ora il menu MIDI CONTROL premendo il tasto (M).

### 4) MIDI CONTROL

#### 44 1 ) MODE SELECT

Ci sono 3 livetti di comunicazione MIDI

Omni, Poly e Mono mode.<br>Nel modo più semplice (Omni Mode) tutte le periferiche collegate suonano tutte ie note inviate. le note inviate

ueste periferiche non possono distinguere a quali canali sono destinate le relative note.

Foly Mode: le periferiche possono essere codificate come canali suono. Quando sono collegate più periferiche musicali si possono suonare contemporaneamente<br>diverse voci e i timbri di ogni lyore, possono, essere, cambiati, in ogni punto diverse voci e i timbri di ogni voce possono lessere cambiati lin ogni punto<br>dell'esecuzione. Ltesecuz i one

Mono Mode: è il modo a livello più alto e permette di utilizzare ogni canale<br>della periferica con timbri differenti se la periferica è politimbrica. periferica con tiìbri differenti se la periferica politimbrica+ Nei ns. esempio 5cegiiao it Poly Mode, perchè la maggior parte delle periferiche già accetta questo Livello.

### 4.2) CHANNEL ASSIGNMENT

Con questa funzione i 6 canali possono essere assegnati alle periferiche<br>collegate che sono state codificate in precedenza,<br>Se è collegata solo una periferica si inserisce per tutti i 6 canali il n. 1. Se è collegata solo una periferica si inserisce per tutti i 6 canali il n. 1. Se sono collegate 3 periferiche si può destinare per es. la periferica n.1 a<br>canali composer 1, 2 e 3, la periferica n.2 ai canali 4 e 5 e la periferica n canali composer 1, 2 e 3, la periferica n.2 ai canali 4 e 5 e la periferica n.<br>3 solo al canale 6. Premendo (RETURN) riappare il menu principale: Premere ora<br>il tasto (C) per COMPOSER. ii tasto (C) per COMPOSER

#### 5 ) COMPOSER E LINGUAGGIO tEL COMPOSER

#### 5.1) INDICAZIONE DI STATO

Il composer si annuncia con l'indicazione dello stato<br>Nella prima riga indica quale "mode" è stato scelto. Elenca poi Lo stato dei canali da i. <sup>a</sup> 6 Nella seconda colonna indica su quale periferica deve uscire il relativ cana Le.

Nella terza colonna quanti steps (passi) sono stati già programmati.<br>Nella quarta colonna vengono addizionati tutti i "valori" delle note e delle<br>pause permettendo così di verificare che tutti i canali siano della s iunghezza,

6) LINGUAGGIO DEL COMPOSER

 $6.1$ ) COMANDO PLAY  $\langle P \rangle$  = suona

Per suonare il primo canale, una volta con tempo 100/4 battere:

 $-4-$ 

〈P〉 1 i 100 〈R〉 Per avanzare utilizzare il (tasto spaziatura). (RETURN) richiama il menu  $principale.$ L'ascolto può essere anche interrotto dal (tasto spaziatura). Se tutti i canali  $\langle \cdot \rangle$  devono essere suonati in continuazione  $\langle \cdot \rangle$  con tempo 88, ícomandi sono i seguenti:<br>(P) + ! 88 (R) (Vedi nota n+1 per il simbolo !)

# 6.2) COMANDO LIST (L)

Per elencare i dati del 1º canale battere: <L> 1 <tasto spaziatura> Per elèncare i dati del 2° canale dalla nota 100 alla 105 battere  $\langle L \rangle$  2 100 105 Per elencare i dati di tutti i canali dalla nota 99 alla 102 battere: 化), 99 102

## 6.3) COMANDO CAMBIO DI TIMBRO (S)

Se la periferica codificata come 3º canale deve eseguire un cambio di timbro (p.e. utilizzando il programma nº 23) sullo step (nota) 40, battere:

Il brano dimostrativo contiene un cambio di timbro per ogni<br>canale solo al 1º step.

Tutti i canali sono posizionati sul programma di timbro nº 4. Per avere timbri all'esecuzione di questo brano si dovrebbero imitare i seguenti adafti strumenti acusticii Canale 1+2 Violino, canale 3+4 viola, canale 5 violoncello, canale 6

clavicembalo.

#### $6.4$ ) EDIT modifica di timbro o note

Nessun comando speciale è necessario. Immettendo un nuovo step, il composer cancella quello vecchio, inserendo il nuovo step nella sua memoria.<br>P.e. il 6º canale deve suonare con timbro Cembalo (p.e. programma nº 10), battere!

 $61(5)10$ 

Se ora si chiede l'elenco dei dati relativi al 6° canale (<L) 6) apparirà anche il nuovo dato.

# 6.5) COMANDO NEW cancellazione della memoria

Il comando permette di cancellare i canali suono nella memoria del romputer.

Con l'inserimento  $\langle N \rangle$  1 si cancella il canale 1. Oppure rispettivamente 2-6.<br>Con l'inserimento  $\langle N \rangle$ , tutti i canali. Prima di usare questo comando è bene memorizzare le proprie composizioni sul

mini-disco (cassetta); Con l'inserimento del segno (\*) si ottiene l'indicazione di stato e ci si può così assicurare che tutti i canali siano vuoti.

# 6.6) PROGRAMMAZIONE DI NOTE E PAUSE

Un C4 è un DO nella 4, ottava,

Un C=4 il relativo DO diesis.

Un C\$4 il relativo DO benolle.<br>Il segno \$ è stato scelto per la diminuzione perchè si trova vicino al segno = sulla tastiera del computer

Una nota "intera" ha il valore 96, può essere quindi suddivisa in 96 valori singoli. Se deve suonare normalmente, si sceglie per GATE ON TIME un valore pari alla

metà di quello della nota. L'inserimento figura come segue:

canale step nota lunghezza Gate on Time i i C4 96 48

Come 2a nota si vuole ora un 65 "legato" 1 2 65 48 47

Come 3a nota la stessa della 2a ma con "staccato" 1 3 65 48 5

Dopo di che, una pausa (REST (R) ) della lunghezza di 1/4 1 4 (R) 24

Poi un DO= della 6. ottava da 1/16 15 C=6 6 3

E' possibile ogni valore di nota tra 1 e 240. Il valore massimo di Gate on Time è uguale al "valore" della nota meno uno.<br>Se devono essere sommate le lunghezze di tutte de note e pause di un canale, si deve mettere come u i 6 a (Vedi nota 2 per il simbolo a)

 $-5 -$ 

L'indicazione di stato si ottiene premendo il tasto <\*).<br>Se si è verificato un errore durante la scrittura di una riga , si ritorna<br>all'inizio della riga con il tasto " <— ". La riga iniziata viene quindi ignorata.

6.7) VELOCITY (V) valore  $1 - 127$ 

La dinamica d'attacco può essere programmata con una precisione di 127<br>steps. 1 = min., 127 = max.<br>Naturalmente questi comandi accettano solo tastiere con con- trollo di dinamica a tocco. Altre unità li ignorano semplicemente.<br>Se non si dà nessun comando (V), il composer invia tutti i suoni con intensità media <V) 64.<br>Se si programma un comando <V>, i suoni vengono inviati con questo valore fino

al successivo comando  $\langle V \rangle$ .

La scrittura è la seguente: canale step valore. Per es.:

6.8) COPY  $\langle C \rangle$  = copia

Copia nel 1º canale a partire dal passo n. 2 un blocco di 3 passi inserendolo dal passo n. 7 senza trasposizione (0):

 $(C) 1 2 3 7 0$ 

Con 3 semitoni in alto:<br> $\langle C \rangle$  1 2 3 7 3=

Un altro blocco con 3 semitoni in basso:<br> $\langle C \rangle$  1 25 19 122 3\$

Se deve essere trasposto un intero canale lungo 100 passi, è sufficiente copiarlo nella stessa posizione, p.e.t  $\langle C \rangle$  1 1 100 1 5=

6.9) TRANSFER (T) =trasferimento da un canale ad un altro

Trasferire dal 1º canale a partire dal passo nº 1<br>inserendolo nel canale nº 2 a partire dal passo nº 5. 1 un blocco di 8 passi, L'inserimento:

 $\langle T \rangle$  1 1 8 2 5

6.10) INSERT  $\langle 1 \rangle$  = inserimento di note

Inserire nel canale 1 uno spazio che va dal passo 3 al passo 4 compresi:

 $(1) 1 3 4$ 

### CONTROLLO SU UNITA' RITMICHE

Il "COMPOSER" invia in <P> Play Mode, secondo specifica MIDI, una frequenza di sincronismo di 1/24.

AVVIO E CARICAMENTO DEL PROGRAMMA

1) Accendere monitor, CBM 64 (TM) e Diskdrive (attenzione alla seguenza!) o L'apposito registratore. 2) Inserire il mini-disco e chiudere lo sportello (o inserire la cassetta nell'apposito registratore).

3) Inserire i seguenti comandi con la tastiera del computer:

\*tasto "RETURN" (disco)<br>|tasto "RETURN" (cassetta)  $LOAD^{\prime\prime}CMF1.1^{\prime\prime}, 8, 1$  $LOAD^{n n}, 1, 1$ SEARCHING FOR CMP1.1 LOADING READY. SYS50000 +tasto "RETURN"

SEARCHING FOR MAIN PRG. LOADING RFATIY.

**RUN** +tasto"RETURN"

 $-6 -$ 4) Appare adesso il programma "COMPOSER" CMP 1.1 con il menu principale. PROGRAMMAZIONE DEL COMPOSER CON L'AIUTO DEL LINGUAGGIO "COMPOSER" DEL CMP 1.1: Sono ammessi i seguenti gruppi di comandi: (primo simbolo della riga) a) 1 ... 6 Codifica dei canali suono. zione. d) T Trasferimento di un blocco di passi da un canale ad un altro. e) I Inserimento di passi.<br>f) P Suona. g) N Cancellazione di uno o più canali. Indicazione di stato.  $h$ i) "RETURN" Ritorno al menu principale. j) <-- cancellazione del passo che si sta scrivendo. k) "CLR"/"HOME" cancellazione del video. ESEMPI PER I GRUPPI DI COMANDI: Il segno \_ significa tasto spaziatura, CH = canale a) 1 2 C3 24 12 Scrittura della nota: 1° CH; 2° rara<br>Passo; nota C della 3a ottava;<br>24= "valore" di 1/4 musicale;<br>12= 1/8 di Gate On Time Scrittura della nota: 2° CH;1000°<br>passo; nota C= della 5a ottava;<br>48= "valore" di 1/2 musicale;  $2 1000 C=5 48 12$ 12= 1/8 di Gate On Time valori come la nota precedente  $2 - 1000$ R5 48 12 ma nota B5 b) L \_ Lista della memoria totale Lista del 1º CH L  $\overline{2}$  $\overline{1}$ Lista del 2º CH dal passo nº 1 al - 6.  $n^{\circ}$  6  $\mathbf{L}$  $1\hspace{-4.5pt}1$ Lista del 1º passo di tutti i ca- $\rightarrow$ nati. Copia nel 2º CH a partire dal passo<br>nº 1 un blocco di 8 passi inserendo-<br>lo dal passo nº 100 in poi senza c)  $C$   $2$   $1$   $8$  $10000$ trasposizione (0). Copia in tutti i CH a partire dal<br>passo nº 2 un blocco di 3 passi<br>inserendolo dal passo nº 5 in poi<br>con trasposizione di 2 semitoni in  $\overline{\mathbb{S}}_m$ C.  $\sim 2 - 3$  $2$ aito. d)  $T - 1 - 1 - 3$ Trasferimento dal 1º CH a partire<br>dal passo nº 1 di un blocco di 3  $2 - 10$ passi inserendolo nel 2°CH a par-<br>tire dal passo nº 10. e) I i 3\_ 4\_ Inserimento nel 1° canale di uno spazio libero che va dal passo nº 3 al passo nº 4 (compresi). f) P i 2 110  $\langle R \rangle$  Suoma il 1° canale 2 volte con<br>tempo 110 1/4 /min.  $\langle RETURN \rangle$ .  $P \rightarrow \pm$ - 120  $\langle R \rangle$ Suona tutti i CH in continuazione con tempo 120 <RETURN>.  $g$  )  $N_{+}$ Cancellazione di tutti i CH. 'N.  $\top$ Cancellazione del 1º CH. h) \* Indicazione di stato. Con riferimento ad a):  $\frac{2}{2}$  =  $\frac{1}{2}$  $\frac{24}{32}$ **SARA**  $\mathbf{R}$ Pausa da 1/4 S Timbro del programma nº 32  $64$ -Ū Dinamica con valore 64 κ Fine della sequenza.  $\ddot{a}$ 1: il simbolo ! sul computer corrisponde al tasto **NOTA** con freccia esponenziale. NOTA 2: il simbolo a sul computer corrisponde al tasto con a cerchiata. Tutti marchi registrati con annotazione (TM) men-÷i zionati in questa pubblicazione sono di esclusiva proprietà delle rispettive Società e non hanno relazione alcuna con la  $S.I.E.L. S.P.A.$ 

# $S_t$ ,  $I_t$ ,  $E$ ,  $L_t$ ,  $S_t$ ,  $P_t$ ,  $A_t$

 $-7 -$ 

PACKAGE APPLICATIVO

 $M_*$   $I_*$   $D_*$   $I_*$ 

MULTITRACK-COMPOSER

per Commodore CBM 64 (TM) The present and present the series  $CMP = 1.1$ 

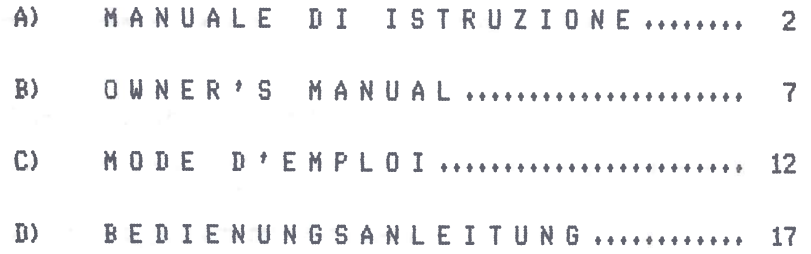

The CMP 1.1 MULTITRACK COMPOSER is a program for musical composition with<br>possibility of communication at all the MIDI standard levels :OMNI MODE, POLY MODE, MONO MODE.

We advise you to read very carefully the instructions for use of your<br>synthesizer relative to the 'MIDI'.

SIEL guarantees the correct functioning of this program only if used with a SIEL MIDI COMPUTER INTERFACE

You can program more than 9000 notes or pauses divisible into 6 channels of 1533 steps each.

According to the M.I.D.I. standard, with the POLY MODE level all musical<br>peripheral units can be identified with numbers from 1 to 16, thus enabling you<br>to play back the 6 channels with different timbres; should the connec

Also timbre changes are possible at any point of the performance, for each channel.

If the peripheral unit in use features dynamics control, the Composer enables you to execute all the notes with 127 different levels of expression  $(1 - \min_{i}$  $127 = max.$ ).

A full note's (4/4) value is 96 and can thus be divided into values ranging from 1 to 96.

The CBM 64 (TM) function keys (f1, f3, f5, f7) correspond to the following<br>musical values, respectively:  $2/4=48$ ,  $1/4=24$ ,  $1/8=12$ ,  $1/16=6$ .

#### STACCATO / LEGATO

Staccato or legato may be programmed as gate on time.

The minimum value for staccato is 1. The maximum value for legato is one value<br>less than the note's (i.e.:  $2/4=48$ , max. legato=47).<br>Should a "minimum" (2/4=48) be performed "normally", the gate on time's value

will be  $24$  (i.e.  $1/2$ ).

# **REPRODUCTION SPEED**

Every composition can be reproduced at a rate corresponding to the normal values of the metronome  $(40-239, 1/4)$  per minute). Changes in speed will not alter the sound frequency.

During the performance (Play) , a video clock will appear on the screen showing the length of the execution performed at the chosen rate.

The "COMPOSER" is supplied with 1 mini-disc (cassette) which contains the program and is screened against re-writing thus avoiding the risk of cancelling the program by mistake.

The first part of the mini-disc (cassette) contains the program, while the<br>the second part contains the first piece of Bach's 'Brandenburgh Concerts' (3rd movement).

This excerpt can be loaded under "BACH" for demonstration purposes.

#### 1. PROGRAM LOADING

#### 1.1 CONNECTIONS

Connect CMB 64 (TM) to a 1541 mini-disc drive (DATASSETTE (TM) recorder) and a monitor or a television set (see owner's manual).

Connect the M.I.D.I. COMPUTER INTERFACE making sure that the connector is<br>piugged with the right part facing the upper side in the computer (the connector is marked 'UP SIDE'.

Connect the M.I.D.I. OUT plug of the interface to the M.I.D.I. IN of the peripheral unit.

If more than 3 keyboards are to be connected, you should connect the M.I.D.I.<br>THRU plug of the peripheral unit to the M.I.D.I. IN of the following one, etc. Switch on the instruments in the following sequence:

-Monitor or television set;<br>-CBM 64 (TM) computer;<br>-1541 mini-disc drive (DATASSETTE (TM) recorder);

Musical peripheral units (Expander or Synthesizer).

1.2 LOADING

Insert 'COMPOSER' mini-disc into the mini- disc drive and follow the instructions hereunder on CBM 64 (TM):

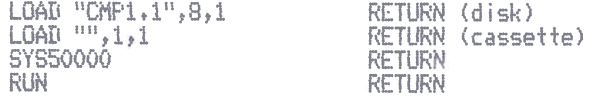

After a short while the primary menu of the program will appear on the screen.

 $-8 -$ 

#### 2. PRIMARY MENU

You have 3 possibilities:

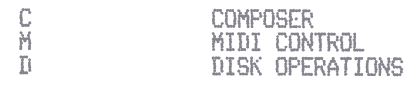

According to the letter you press the Computer will show the corresponding secondary menu.

The RETURN key enables return to PRIMARY MENU.

To check the functioning of all the connected instruments, we suggest you load the demo performance of the mini-disc (cassette) Press D to obtain the DISK OPERATIONS menu.

#### 3. DISK OPERATIONS

This menu allows you to:

- load the compositions already performed by the mini-disc (cassette); LÓAD  $\langle \downarrow \rangle$ 

- memorize on mini-disc (cassette) compositions written in the computer  $\langle S \rangle$ **SAUF** 

- change the name of compositions already loaded on mini-disc (cassette);  $\langle R \rangle$ **RENAME** 

- cancel all compositions from mini-disc (cassette); **SCRATCH**  $\langle S \rangle$ 

Press one of the above mentioned keys and the computer will then ask for further data.

Now press (L) for LOAD.<br>The computer will then ask for the name of the composition: GIVE NAME OF<br>COMPOSITION? Write "BACH" and press the (RETURN) key.

CBM 64 (TM) will read the data contained in the mini-disc (cassette):it will take about one minute to do so. When the excerpt is loaded correctly, the computer will return to the PRIMARY

MENIL. At this point we advise you to choose the MIDI CONTROL menu by pressing <M>.

4. MIDI CONTROL

# 4.1 MODE SELECT

There are 3 levels for MIDI communication: Omni, Poly and Mono modes.

With the simplest mode (Omni Mode) all the peripheral units connected play all the notes sent by the computer.<br>These peripheral units cannot distinguish to what channels the relative notes

are addressed.

Poly Mode: the peripheral units may be coded as sound channels. When several musical perifericas are connected you may play different voices at the same<br>time and the timbres of each voice can be changed at any stage of the performance.

mon mode: it is the highest level mode; it enables you to use each channel of<br>the peripheral unit with different timbres, if the peripheral unit is<br>polytimbric, For our example we have chosen Poly Mode, as most peripheral units already accept this level.

#### 4.2 CHANNEL ASSIGNMENT

This function enables assignment of the 6 channels to the already coded connected peripheral units.

If only one peripheral unit is connected, No.1 will be inserted for all 6 IT only one peripheral unit is connected, No.1 will be inserted for all 6<br>channels. If three peripheral units are connected you can address, for example,<br>peripheral unit No.1 to the Composer channels 1, 2 and 3, peripheral

#### 5. THE COMPOSER AND ITS LANGUAGE

5.1 INDICATION OF STATE

The first thing the Composer shows is "the indication of state". The first line shows which mode has been selected.<br>Then it lists the state of channels from 1 to 6. The second column shows to which peripheral unit the corresponding channel is addressed. The third column shows how many steps have already been programmed. In the fourth column all the "values" of the notes and pauses are summed thus making it possible for you to verify that all the channels are equal in leng

**6. COMPOSER'S LANGUAGE** ALT PLAY (P) To play the first channel once with tempo 100/4 write:  $\langle P \rangle$ 100 393  $\ddot{\mathbf{t}}$  $\pm$ To advance use the { space key }.<br>The {RETURN} key recalls the PRIMARY MENU. The reception may also be interrupted with the  $\langle$  space key $\rangle$ If all channels  $\langle \cdot \rangle$  are to be played non-stop  $\langle \cdot \rangle$  with a time of 88, the commands to be used are the following: 88  $\langle R \rangle$ ZDA  $(S_{PP} \text{ note } 1 \text{ for the symbol } 1)$ 6.2 LIST (L) In order to list the data of the 1st channel, write: (L) 1 (space key) In order to list the data of the 2nd channel from note 100 to note 105, write:  $\langle L \rangle$  2 100 105 In order to list the data of all channels from note 99 to note 102, write:  $\langle L \rangle$  , 99 102 6.3 PROGRAM CHANGE (S) If the peripheral unit coded as 3rd channel must execute a change of program(e.g. using program n. 23) on step 40, write:<br>3 40 (S) 23 The demonstration excerpt contains a change of program per channel only at the first step. All the channels are set on program  $n_k$ . A. In order to obtain the voicings suited to the execution of this performance, the following acoustic instruments should be imitated: channel 1+2 violin, channel 3+4 viola, channel 5 cello, channel 6 harpsichord, modifies note or sound 6.4 EDIT No special operation needed. By inserting a new step, the composer cancels the old one, loading the new step to the memory. If, for example, channel 6 should play the clavichord (e.g. program No.10), write:  $61(5)10$ At this point, if you ask for a list of channel 6's data (<L) 6) also the new data will be shown. 6.5) N E W cancels memory This command allows you to cancel the sound channels in the computer's  $m$  $m$  $n$  $r$  $v$ , encory.<br>By writing (N) 1, or 2, 3, 4, 5, 6, each channel will be cancelled.<br>Write (N) , to cancel all the channels.<br>Before using this command it would be better to memorize your own compositions on the mini-disc (cassette). To verify that all the channels are 'empty' press <\*> which will recall the indication of state. 6.6) PROGRAMMING OF NOTES AND PAUSES C4 is a C in the fourth octave.<br>C=4 is the relative sharp C. C\$4 is the relative flat minor C.<br>The \$ sign has been chosen as it is placed near = on the Computer's keyboard.<br>A full note's value is 96, so the note can be divided into 96 single values.<br>To play it normally you will hav the note's value! channel step note length Gate on Time<br>P6  $\Delta$ <sub>R</sub> If you wish to obtain a G5 "legato" as a second note<br>1 2 65  $48$ If you wish to obtain a G5 "staccato" as a third note<br> $\frac{1}{3}$  G5 48  $\overline{5}$ For a pause of  $1/4$  (REST  $\langle R \rangle$ ) 24 Then, for a C= of the sixth octave  $(1/16)$ <br>1 5<br>C=6<br>6  $\mathbb{Z}$ 

 $-10 -$ 

Any value between 1 and 240 is possible. The maximum value of Gate on Time is

equal to the value of the note minus one.<br>If you wish to sum the lenghts of all the notes and the pauses of a channel,<br>consider as last step the symbol END OF SEQUENCE a 6 1 a

(See note 2 for the symbol a).

The indication of state can be obtained pressing  $\langle * \rangle$ . Should an error have occurred in writing a line, go back to the beginning of the line using the key Thus the already started line is ignored.

5.

 $\sim$ 

6.7) VELOCITY  $\langle \Psi \rangle$  value 1 - 127

The attack dynamics can be programmed with a 127 step precision.<br>1=min.,127=max. Obviously, these commands are accepted only by units featuring<br>dynamic touch control. Other units simply ignore them. If no command is given  $\langle \psi \rangle$ , the composer sends all the sounds with an average intensity (V) 64.

If you program command  $\langle V \rangle$ , the sounds are sent with the same value until the following  $\langle V \rangle$  command is inserted. You should write as follows:

channel step value  $\mathbf{1}$ 

- (U) -90

6.8) COPY (C)

This command makes it possible for you to copy in channel 1 (to start from step 2) a block of three steps introducing it starting from step 7 without transposition (0):

 $(C) 1 2 3 7 0$ 

With 3 semitones up  $(C) 1.2 3 7 3 =$ 

Another block with 3 semitones down  $\langle C \rangle$  1 25 19 122 3\$

If you wish to transpose a whole 100 step channel, simply copy it into the position; for example:<br>
(C) 1 1 100 1 5=

6.9) TRANSFER (T)

Transfer a block of 8 steps into channel 1 starting from step 1, inserting it into channel 2 starting from step 5.

 $(T) 1 1 8 2 5$ 

6.10) INSERT (I)

Insert into channel 1 a space going from step 3 to step 4 included:  $\langle I \rangle$  1 3 4

#### CONTROL ON RHYTHMIC UNITS

When in KP) Play Mode, according to the MIDI specification, the 'COMPOSER' sends a synchronism frequency of 1/24.

PROGRAM SET OFF AND LOADING

1) Switch on monitor, CBM 64 (TM) and Disk drive (be sure you

Follow the right sequence!) or recorder.<br>2) Insert 'COMPOSER' mini-disc and close the lid (or insert

Cassette into recorder).<br>3) Execute the following operations on the computer's keyboard:

LOAD "CMF1.1",8,1 + "RETURN" key (disk)<br>LOAD "",1,1 + "RETURN" key (cassette) SEARCHING FOR CMP1.1 LOADING READY. SYS50000 + "RETURN" key

SEARCHING FOR MAIN PRG. LOADING READY.

RUN + "RETURN" key

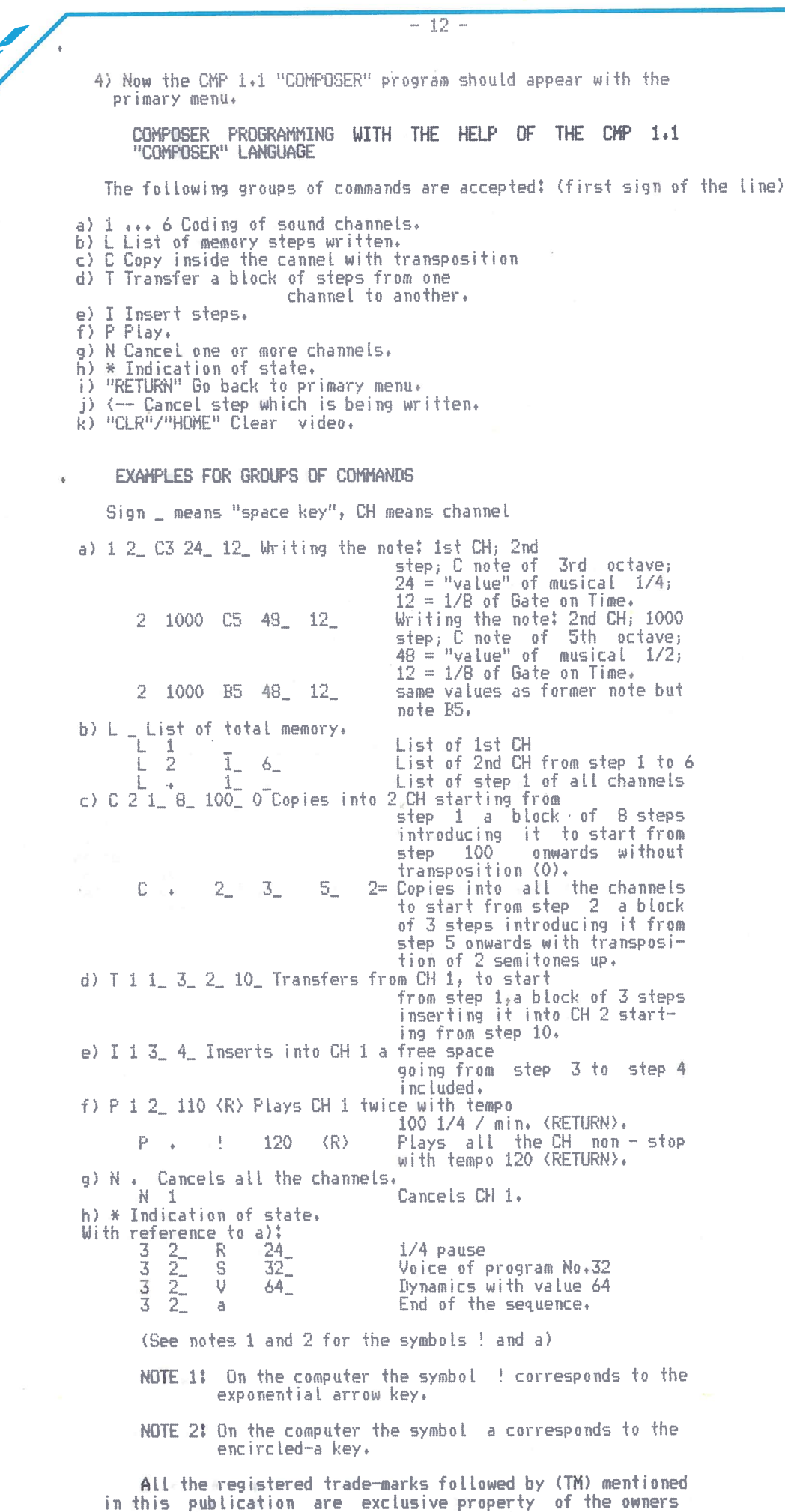

and are in no way related to S.I.EL. S.p.A.

 $-13 -$ 

 $S, I, E L, S, p, A,$ 

PACKAGE AFFLICATIVO

 $\mathbf{M}_\bullet = \mathbf{I}_\bullet = \mathbf{B}_\bullet = \mathbf{I}_\bullet$ 

# MULTITRACK-COMPOSER

Per Commodore CBM 64 (TM)

 $CMP = 1.1$ 

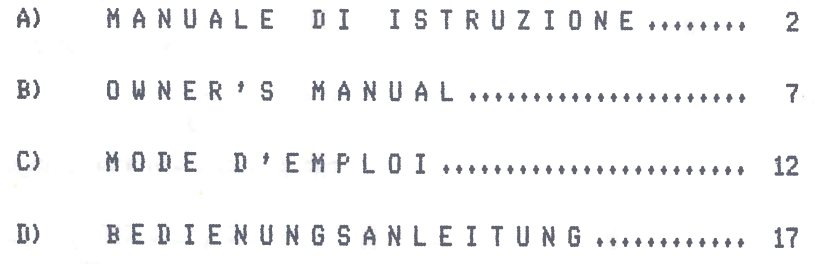

Le Multitrack Composer CMP 1.1 est un programme pour la composition<br>musicale pouvant communiquer à tous les niveaux prévus pour le standard MIDI: OMNI. POLY et MONO MODES.

Nous vous suggérons de lire attentivement les instructions de votre synthé en de qui concerne le foncitonnement en MIDI.

SIEL garantit le fonctionnement correct de ce programme uniquement s'il est<br>utilisé avec un SIEL MIDI COMPUTER INTERFACE.

On peut programmer plus de 9000 notes ou pauses divisibles en 6 voies de 1533 steps (pas) chacune

Selon le standard MIDI, en POLY MODE toutes les unités périphériques musicales peuvent etre identifiées par un numéro de l'à 16, opération qui consentira de<br>réécouter les 6 voies avec des timbres différents, si l'unité périphérique n'est pas dotée de cette possibilité (FOLY MODE), mais peut utiliser seulement<br>le OMNI MODE, elle peut etre identifiée avec le n° 1.<br>Des changements de timbre sont possibles à tout point de la composition, pour

chaque voie.

Si l'unité périphérique utilisée prévoit le controle de la dynamique, le "COMPOSER" permet de jouer les notes en les caractérisant avec 127 niveaux<br>d'expression différents (1 = min., 127 = max.).<br>Une note "entière" (4/4)

valeurs de 1/96.

Les controles du CBM 64 (f1, f3, f5, f7) correspondent respectivement aux<br>valeurs musicales suivantes:  $2/4 = 48$ ,  $1/4 = 24$ ,  $1/8 = 12$ ,  $1/16 = 6$ .

### STACCATO / LEGATO

Le STACCATO ou le LEGATO peuvent etre programmés comme des temps de durée 

La valeur la plus petite du STACCATO est 1. La valeur la plus grande du LEGATO doit etre inférieure d'une valeur par rapport à la valeur meme de la<br>note. Par exemple:  $2/4 = 48$ , legato max. = 47.<br>Si une note de courte durée ( $2/4 = 48$ ) doit jouer normalement, le temps de

durée (Gate on Time) équivaut à la moitié (24).

#### VITESSE DE REPRODUCTION

Toutes les compositions peuvent etre reproduites avec une vitesse qui<br>correspond aux valeurs du métronome (40 - 239 1/4 par minute).

La fréquence du son n'est pas altérée par le changement de vitesse.

Pendant L'exécution (PLAY) une montre vidéo en indique la durée avec la vitesse choisie.

Le "COMPOSER" est fourni avec 1 mini-disk (cassette) qui contient le<br>programme. Ce mini-disk est protégé de façon telle que le programme ne peut etre effacé par erreur.

Sur ce meme mini-disk (mémoire) est enregistrée la première partie du troisième mouvement des Concerts Brandebourgeois de J.-S. BACH. Ce morceau peut etre chargé sous le nom BACH pour une démonstration.

### 1) CHARGEMENT DU PROGRAMME

# 1.1) CONNEXTONS

Reliez l'ordinateur CBM 64 (TM) au lecteur pour mini-disks 1541 (magnéto<br>DATASSETTE (TM)) et au monitor ou au poste de télévision en suivant les<br>instructions données dans le mode d'emploi de l'ordinateur.

Reliez le MIDI COMPUTER INTERFACE en vous assurant que le connecteur soit<br>pranché d'une façon correcte à l'ordinateur (la partie du connecteur qui doit branché d'une façon correcte à l'ordinateur (la partie du connecteur<br>etre orientée vers le haut est marquée "UP SIDE").<br>Reliez le MIDI OUT de l'interface au MIDI IN de l'unité périphérique.

Si vous voulez relier plus de trois synthés, vous continuerez les connexions<br>du MIDI THRU de l'unité périphérique déjà reliée au MIDI IN de la suivante, et ainsi de suite.<br>Allumez les instruments en respectant la séquence suivante:

1) monitor ou poste de télé;<br>2) ordinateur CBM 64;

3) drive pour mini-disks 1541 (magnéto DATASSETTE (TM));

4) périphériques musicales (expander ou synthé).

#### 1.2) CHARGEMENT

Introduisez le mini-disk (COMPOSER) dans le drive et effectuez les opérations suivantes sur le CBM 64 (TM):

RETURN (cassette)

**RETURN RETURN** 

RETURN (mini-disk)

LOAD "CMP1.1";8,1<br>LOAD "",1,1 SYS50000 **RUN** 

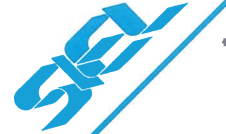

Après queiques instants vous verrez apparaitre le programme avec la page du menu principal.

 $-15 -$ 

2) MENU PRINCIPAL

Vous avez 3 possibilités au choix:

- $\langle C \rangle$ COMPOSER
- MIDI CONTROL<br>DISK OPERATIONS 〈首〉  $\langle \uparrow \rangle$
- 

En pressant l'une des trois lettres indiquées ci-dessus l'ordinateur vous permettra d'accéder aux différents menus secondaires. En pressant la touche RETURN vous retournerez au menu principal.

Pour controler le bon fonctionnement de tous les appareils branchés, nous<br>vous suggérons de charger le morceau de démonstration enregistré sur le disk  $(cassette)$ . En pressant la touche <D> vous pourrez ensuite accéder au menu DISK OPERATIONS.

#### 3) DISK OPERATIONS

Ce menu vous permettra d'effectuer les opérations suivantes:

- charger les compositions déjà réalisées depuis le mini-disk (cassette):  $\langle \cdot | \cdot \rangle$ **I DATI**
- 
- changer le titre des compositions chargées sur le mini-disk (cassette):

 $\langle R \rangle$ **RENAME** 

- effacer les compositions sur le mini-disk (cassette):

 $\langle S \rangle$ **SCRATCH** 

Pressez l'une des touches indiquées ci-dessus et l'ordinateur demandera<br>ensuite-des-données-ultérieures,

En poursuivant dans notre exemple, pressez maintenant la lettre <L) pour LOAD.<br>L'ordinateur demande le titre de la composition: GIVE NAME OF COMPOSITION. Formez le nom BACH et pressez la touche <RETURN>.

Le CBM 64 (TM) Lit les données sur le mini-disk (cassette), opération qui<br>durera env. 1 minute.

Quand le morceau sera chargé de façon correcte, l'ordinateur retournera au menu principal.

Après cela, nous vous suggérons de choisir le menu MIDI CONTROL à l'aide de la lettre (M).

# 4) MIDI CONTROL

Il existe 3 niveaux de communication MIDI: OMNI, POLY et MONO MODE.<br>15 la combinaison la plus simple (OMNI MODE) toutes les périphériques  $\lim_{n \to \infty}$ branchées jouent toutes les notes envoyées.

POLY MODE: les unités périphériques peuvent etre codifiées comme des voies son. Quand plusieurs périphériques musicales sont reliées, on peut jouer en tout moment de l'exécution.

MONO MODE: c'est le mode le plus "compliqué" puisqu'il permet d'utiliser chaque voie de l'unité périphérique avec des timbres différents, si celle-ci est peut employer plusieurs timbres en meme temps.<br>Dans notre exemple nous choisirons le FOLY MODE, car la plupart des unités

périphériques accepte ce niveau.

#### 4.2) CHANNEL ASSIGNMENT

Cette fonction permet d'associer les 6 voies aux unités périphériques qui

ont été codifiées au préalable.<br>En présence d'une seule unité périphérique il faudra associer les 6 voies au<br>n° 1. Si 3 périphériques sont branchées, vous pouvez destiner, par exemple,<br>!'unité n. 1 aux voies 1,2 et 3, la p I'unité n. 3 à la voie 6.<br>En pressant KETURN) le menu principal réapparaitra. Pressez maintenant la

touche (C) pour COMPOSER.

# 5) LE COMPOSER ET SON LANGAGE

### 5.1) INDICATION D'ETAT

Le COMPOSER apparait avec l'affichage de son état. La première ligne indique le mode choisi.

Vous trouverez ensuite des données sur l'état des voies de 1 à 6.

La deuxième colonne indique comment sont associées les périphériques aux différentes voies. La troisième colonne montre combien de steps (pas) ont déjà été programmés.

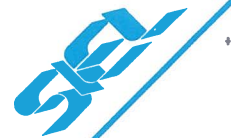

Sur la quatrième colonne se trouvent toutes les "valeurs" des notes et des<br>pauses, ce qui vous permettra de vérifier que toutes les voies ont la meme longueur.

6) LANGAGE DU COMPOSER

 $6.1$ ) COMMANDE (PLAY) = JOUE

Pour permettre à la première voie de jouer, écrivez une fois avec un temps de 100/4 les instructions suivantes:  $\langle F \rangle$  1 1 100  $\langle R \rangle$ Pour avancer presser la (barre pour les espaces).

<RETURN> rappelle le menu principal.

L'écoute peut etre interrompue à l'aide de la <br/>Sbarre pour les espaces>.

Si toutes les voies (.) doivent etre jouées en continuation avec un temps 88,<br>écrivez les instructions suivantes: (P) . ! 88 (R)

6.2) LIST (L)

Pour obtenir une liste des données de la première voie, écrivez les instructions suivantes: (L) I (barre pour les espaces)<br>Pour obtenir une liste des données de la deuxième voie de la note 100 à la<br>note 105, indiquez les instructions suivantes: (L) 2 100 105

Pour une liste des données de toutes les voies de la note 99 à la note 102,<br>pressez: < (L) . 99 102

6.3) CHANGEMENT DE TIMBRE (S)

Si la périphérique associée à la troisième voie doit exécuter un changement de timbre (par ex. en utilisant le programme n° 23) écrivez les instructions suivantes sur le step (note) 40: 3 40 (S) 23

Le morceau de démonstration contient un changement de timbre pour chaque voie dans le 1r step.

Toutes les voies sont positionnées sur le programme de timbre n° 4. Pour avoir des timbres adaptés à l'exécution de ce morceau, on devrait imiter les instruments acoustiques suivants:

voies 1+2 violon, voies 3+4 alto, voie 5 violoncelle, voie 6 clavecin.

6.4) EDIT modification des timbres ou des notes

Aucune commande spéciale n'est nécessaire. En écrivant un nouveau step, le

COMPOSER efface le vieux, enregistrant le nouveau dans sa mémoire.<br>Par ex.: la voie n° 6 doit jouer avec un timbre de clavecin (par ex. le<br>programme n° 10), vous devrez écrire: 6 1 (S) 10<br>Si vous demandez la liste des donn nouvelle donnée apparaitra.

6.5 NEW effacement de la mémoire

Ce controle permet d'effacer les voies son dans la mémoire de l'ordinateur. En écrivant (N) 1 vous effacez la voie 1, ou bien respectivement 2-6, En  $\acute{e}$ crivant  $\langle N \rangle$  . vous effacerez toutes les voies.

Avant d'utiliser cette dernière commande, nous vous suggérons de mémoriser vos propres compositions sur le mini-disk (cassette).

En écrivant (\*) vous obtiendrez l'indication de l'état des voies: vous pourrez ainsi vous assurer que ces dernières sont vides.

# 6.6 PROGRAMMATION DES NOTES ET DES PAUSES

Un C4 est un L0 dans la 4e octave.

Un C=4 est un DO dièse de la meme octave.<br>Un C\$4 est un DO bémol de la meme octave.

Le signe \$ a été choisi pour la diminution parce qu'il se trouve près du signe = sur le clavier de l'ordinateur.

Une note "entière" a une valeur de 96, et peut donc etre divisée en 96 valeurs simples.

Si vous devez jouer normalement, vous devrez choisir pour GATE ON TIME une<br>valeur équivalent à la moitié de la valeur de la note. L'introduction apparait comme suit:

VOIE STEP NOTE **LONGUEUR** GATE ON TIME C4 96  $\mathbf{1}$  $\overline{AB}$ La deuxième note doit etre un G5 "legato": 2 GS  $48$  $47$ La troisième note doit etre un G5 "staccato": TGS -3 48 -1 Ensuite une pause (REST  $(R)$ ) de la longueur de 1/4:  $\overrightarrow{4}$  $\langle R \rangle$ 24  $\mathbf{1}$ Ensuite un IO= de la 6e octave de 1/16:  $C = 6$  $\overline{5}$  $\mathbf{1}$ -6

On peut employer une gamme de valeurs entre 1 et 240 pour chaque note. La valeur maximum de GATE ON TIME équivaut à la valeur de la note moins 1.<br>Si vous devez sommer la longueur de toutes les notes et pauses d'une voie,

L'affichage de l'état est obtenu en pressant la touche (\*). Si une erreur s'est vérifiée pendant l'écriture d'une instruction, vous<br>pourrez retourner au début de la ligne en utilisant la touche "<-- ", Vous pourrez ainsi corriger la ligne.

#### $6.7$ ) VELOCITY  $\langle V \rangle$  valeur de 1 à 127

La dynamique d'attaque peut etre programmée avec une précision de 127 steps.  $1 = min, 127 = max.$ 

Naturellement ces commandes acceptent uniquement des claviers dotés de<br>controle dynamique du toucher. D'autres unités les ignorent tout simplement. Si vous ne donnez aucune instruction <V>>
Le composer envoie tous les sons à

of yous me bunner autume instruction xxx, is tomevose envoie tous tes sons a<br>une intensité moyenne de (V) 64.<br>Si vous programmez une instruction (V), les sons seront envoyés à cette valeur<br>jusqu'à l'élaboration d'une nouve

L'écriture est la suivante: voie step valeur. Par exemple:  $\langle \overline{\mathbb{V}} \rangle$ 

 $6.8$ ) COPY  $\langle C \rangle$  = copie

Copiez dans la deuxième voie à partir du pas n° 2 un bloc de 3 pas en<br>l'introduisant dans le pas n° 7 sans transposition (0): <C> 1 2 3 7 0

Avec trois demi-tons vers le haut:  $\langle C \rangle$  1 2 3 7 3=

Un autre bloc de trois demi-tons vers le bas: < C> 1 25 19 122 3\$

Si vous devez transposer toute une voie de 100 pas, il suffira de la copier<br>dans la meme position, p.e.: (C) 1 1 100 1 5=

# $6.9$ ) TRANFER  $\langle T \rangle$  tranfert d'une voie à une autre

Tranférez un bloc de 8 pas depuis la première voie à partir du pas n° 1, en l'insérant dans la voie n° 2 à partir du pas n° 5.<br>L'insertion: <1> 1 3 4

#### CONTROLE SUR DES UNITES RYTHMIQUES

Le "COMPOSER" envoie en (P) -Play -Mode, lune -fréquence de synchronisme de<br>4, selon les spécifications MIDI.<br>-DEBUT ET CHARGEMENT DU PROGRAMME  $1/24.$ 

1) Allumez le monitor, le CBM 64 et le disk-drive (attention à la séquence!) ou le magnéto approprié.

2) Introduisez le mini-disk n° 1 "COMPOSER" et fermer le battant. 3) Ecrivez les instructions suivantes sur l'ordinateur:

 $\begin{array}{l} \text{LOAD}^{\alpha} \text{CMP1-1}^{\alpha}, 8, 1 \\ \text{LOAL}^{\alpha \alpha}, 1, 1 \end{array}$ + pressez "RETURN" (disk)<br>+ pressez "RETURN" (cassette) SEARCHING FOR CMP1.1 LOADING **DEANY**. SYS50000 + pressez "RETURN"

SEARCHING FOR MAIN PRG. LOADING RFANY.

RIN

#### + pressez "RETURN"

4) Vous verrez apparaitre le programme "COMPOSER" CMP 1.1 avec le menu  $principali-$ 

PROGRAMMATION DU COMPOSER AVEC L'AIDE DU LANGAGE "COMPOSER" DU CMP 1.1:

Sont admis les suivants groupes de commandes: (premier symbole de la ligne)

Codification des voies son.  $a) 1 ... 6$  $b) L$ Liste des pas de mémoire écrits.<br>Copie à l'intérieur de la voie avec transposi $c)$   $C$ tion.  $d$ ) T Transfert d'un bloc de pas d'une voie à une autre.  $e)$ Insertion de pas. T  $f$ )  $P$ Joue. **另 N** Effacement d'une ou plusieurs voies.  $h$ )  $\#$ Affichage de l'état. i) "RETURN" Retour au menu principal.  $j$   $\leftarrow$ effacement du pas que vous etes en train d'écrire. i) "CLR"/"HOME effacement de l'écran.

 $-17 -$ 

# EXEMPLES POUR LES GROUPES DE COMMANDES

Le signe \_ signifie barre pour les espaces. CH = voie

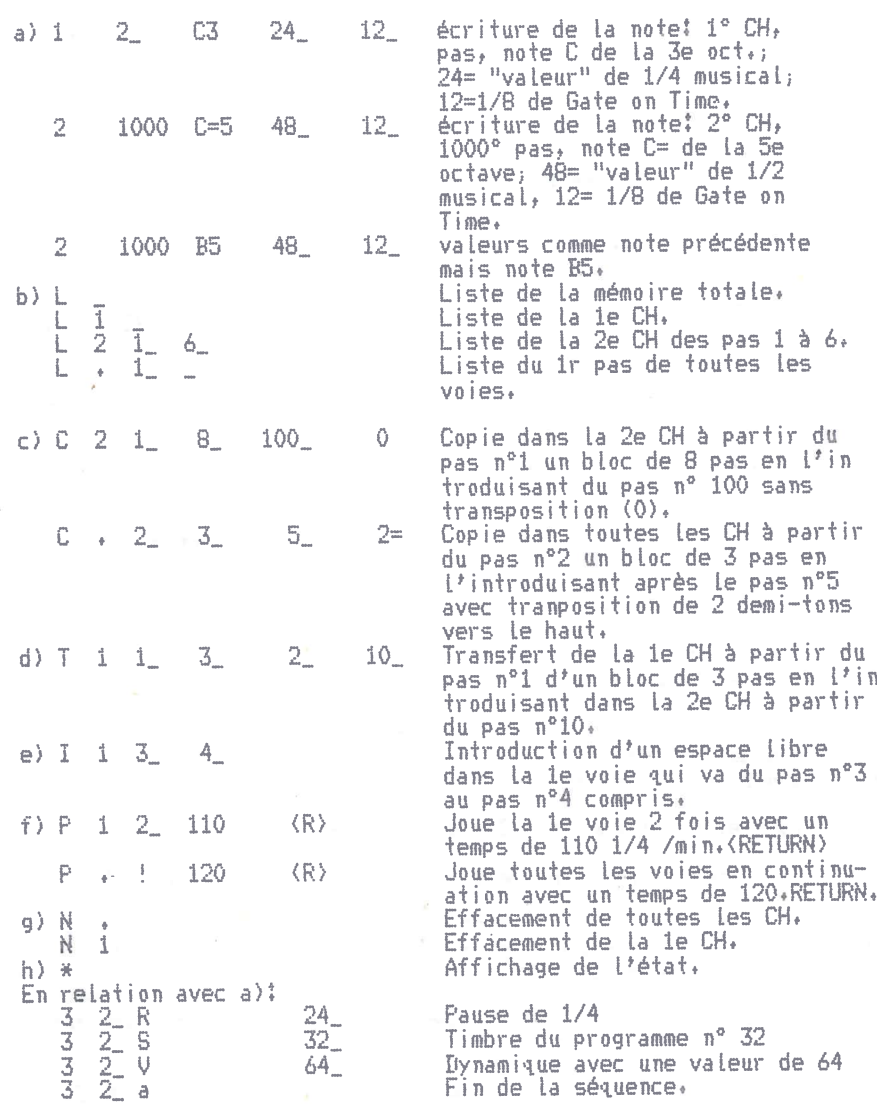

NOTE 1: le symbole ! correspond à la touche avec la flèche expo nentielle sur l'ordinateur.

NOTE 2: le symbole a correspond à la touche a entourée d'un c ercle sur L'ordinateur.

Toutes les marques enregistrées avec (TM) mentionnées dans cette<br>publication sont de propriété exclusive des sociétés respectives et n'ont<br>aucune relation avec S.I.EL. S.p.A.

# $S$ . I. E.L.  $S$ .p.A.

PACKAGE APPLICATIVO

 $M_2$   $I_3$   $I_4$   $I_5$ 

# MULTITRACK-COMPOSER

 $\bar{z}$ 

per Commodore CBM 64 (TM)

CMP 1.1

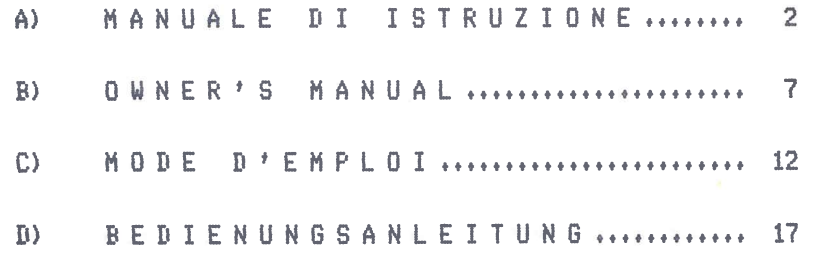

# WORD PROCESSED BY IBM S/38

Der Multitrack Composer CMP 1.1 ist ein Programm fuer Musikkompositionen, das ermoeglicht, auf allen MIDI Communikationsebenen zu senden: Omni Mode. Poly Mode, Mono Mode.

Beachten Sie genau die MIDI-Bedienungsanleitung Ihres Synthesizers.

SIEL garantiert fuer die einwandfreie Funktion dieses Programms nur

Ueber 9000 Toene oder Pausen koennen programmiert werden, die sich in 6<br>Kanaele a 1533 Steps aufteilen.

Da laut MIDI Standard alle Synthesizer mit Nummern von 1 - 16 versehen werden koennen, besteht die Moeglichkeit, die 6 Kanaele ueber verschiedene Synthesizer mit verschiedenen Sounds wiederzugeben; falls das angeschlossene Keyboard diese Moeglichkeit nicht besitzt (Poly Mode), sondern nur Omni Mode, kann es nur als Nummer 1 angesprochen werden.

Soundwechsel sind an jeder Stelle in jedem Kanal moeglich.

Fails der angesprochene Synthesizer Anschlagdynamik besitzt, kann der Composer die Toene auch dynamisch senden, und zwar mit einer Genauigkeit von 127<br>verschiedenen Anschlagsstaerken (1 = kein Ton, 127 = max. fortissimo).<br>Eine ganze Note (4/4) besitzt den Wert 96, kann also in 1/96 Schritte

unterteilt werden. Die Funktionstasten des CBM 64 (TM) (f1,f3,f5,f7) sind mit den Werten fuer 1/2  $T_{0n} = 48.$  1/4tel = 24. 1/8tel = 12. 1/16tel = 6 beleat.

#### STACCATO / LEGATO

Staccato bzw. Legato kann ueber die Gate on Time programmiert werden.<br>Der kleinste staccato Wert betraegt 1. Der maximale legato Wert betraegt -1 des Notenwertes. zB.: 2/4tel = 48, das max. Legato = 47.<br>Soll eine halbe Note (2/4 = 48) normal erklingen, so betraegt die Gate on Time die Haelfte (24).

#### WIEDERGABEGESCHWINDIGKEIT

Alle Kompositionen koennen mit Geschwindigkeiten, die den normalen Metronomwerten entsprechen, wiedergegeben werden. (40 - 239 1/4tel pro Minute).

Die Tonhoehe veraendert sich dabei nicht.<br>Die Tonhoehe veraendert sich dabei nicht.<br>Waehrend des Abspielvorgangs (Flay) wird automatisch eine Bildschirmuhr eingebiendet und zeigt die Zeit an, die die Komposition bei der gewachlten Geschwindigkeit benoetigt.

Der Lieferumfang des "COMPOSERS" besteht aus 1 Diskette (Kassette).<br>Auf dieser Diskette (Kassette) ist das Programm. Diese Diskette (Kassette) ist schreibgeschuetzt. Somit kann das Programm nicht versehentlich geloescht werden.

Auf der Diskette (Kassette) sind ausserdem die ersten Seiten des 3.<br>Brandenburgischen-Konzertes. Dieses Stueck kann unter dem Namen Bach zu Demozwecken geladen werden.

**LADEN DES PROGRAMMS**  $\mathbf{A}$ 

### 1.1) VERKABELUNG

Computer CBM 64 (TM) mit Diskettenlaufwerk 1541 (DATASSETTE (TM) Tonbandgeraet und Monitor oder Fernseher, wie im Bedienungshandbuch beschrieben, verkabeln.

Das MIDI COMPUTER INTERFACE muss mit der richtigen Seite nach oben in den Computer gesteckt werden. Der Stecker ist entsprechend gekennzeichnet (UP SIDE).

MIDI OUT des INTERFACES mit MIDI IN des Keyboards verbinden.

Falls mehr als 3 Synthesizer angeschlossen werden, geht man von MIDI THRU des<br>schon ueber MIDI IN angeschlossenen Synthesizers weiter zum MIDI IN des naechsten Synthesizers.

Jetzt den Strom in folgender Reihenfolge einschalten:

Monitor oder Fernseher<br>Computer CBM 64 (TM) Diskettenlaufwerk 1541 (DATASSETTE (TM) Tombandgeraet) Expander oder Synthesizer

#### 1.2) | AREN

Die COMPOSER-Diskette in das Laufwerk legen und in den CBM 64 Computer eingeben:

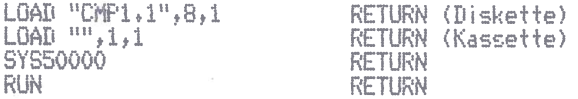

Nach einer Weile meldet sich das Programm mit der Hauptmenueseite.

**HALIPTMENLIF** 2)

Es stehen 3 Moeglichkeiten zur Auswahl:

 $\langle C \rangle$ COMPOSER **〈H〉** MIDI CONTROL **DISK OPERATIONS**  $\langle \bar{\mathbf{u}} \rangle$ 

Durch tippen der gewuenschten Buchstaben verzweigt der Computer in die<br>entsprechenden-Untermenues. Durch betaetigen der (RETURN) Taste gelangt man zurueck zum Hauptmenue.

 $-91 -$ 

Damit man sich von der Funktion aller angeschlossenen Geraete ueberzeugen kann, schlagen wir vor, nun von der Diskette (Kassette) das Demostueck zu  $i = \frac{1}{2}$ 

Durch druecken der Taste (D) gelangen wir zum Menue DISK OPERATIONS.

#### DISK OPERATIONS 3)

Dieses Menue erlaubt es, bereits fertige Kompositionen von der Disk. (Kassette) zu laden: **(L) LOAD** 

In den Computer eingegebene Kompositionen auf der Diskette (Kassette) zu speichern! (S) SAVE

Bereits auf der Diskette (Kassette) befindlichen Kompositionen einen neuen Namen zu geben: *KRS RENAME* 

Oder Kompositionen von der Diskette (Kassette) zu Loeschen: (S) SCRATCH

Auch hier nur die entsprechende Taste tippen und der Computer fragt dann nach weiteren Eingaben.

Bei unserem Beispiel bleibend jetzt den Buchstaben (L) fuer LOAD eingeben, Der Computer fragt nun nach dem Namen der Komposition: GIVE NAME OF<br>COMPOSITION? Nun werden die Buchstaben BACH eingegeben und die KRETURN) Taste gedrueckt.

Der CBM 64 (TM) liesst die Daten von der Diskette (Kassette) in ungefachr einer Minute.

Wenn das Stueck ordnungsgemaess geladen ist, meldet sich der Computer mit dem Hauptmenue zurueck.

Um Fehler zu vermeiden, empfehlen wir nun, jetzt das MIDI CONTROL Menue durch tippen der Taste (M) anzuwachlen.

#### $\triangle$ ) MIDI CONTROL

#### 4.1) MODE SELECT

Es gibt 3 MIDI Communikationsebenen: Omni, Poly und Mono

Mode.

Im einfachsten Mode (Omni Mode) spielen alle angeschlossenen Synthesizer alle ausgesendeten Stimmen.

Diese Synthesizer koennen nicht unterscheiden fuer welche Kanaele die

entsprechenden Toene bestimmt sind.<br>Poly Mode: Diese Synthesizer koennen auf Kanalnummern eingestellt werden.<br>Sind mehrere Synthesizer angeschlossen, koennen sie gleichzeitig verschiedene<br>Stimmen spielen und die Soundbaenk umgeschaltet werden.

Mono Mode: Der hoechste Midi Mode erlaubt es u.a.<br>Synthesizer mit einer anderen Soundbank anzuspree jede Stimme in dem anzusprechen. es ein WE DD Polyklang-Synthesizer ist.

In unserem Beispiel waehlen wir den Poly Mode an, da die meisten Synthesizer bereits diese Signale akzeptieren.

# 4.2) CHANNEL ASSIGNMENT

Mit dieser Funktion koennen die 6 Kanaele den angeschlossenen<br>Synthesizern, die man vorher durchnummeriert hat, zugewiesen werden.<br>Ist nur ein Synthesizer angeschlossen, gibt man fuer alle 6 Kanaele die Nr. 1 ein. Sind 3 Synthesizer angeschlossen, kann man z.B. bestimmen, dass der<br>Synthesizer Nr. 1 die Komposerkanaele 1, 2 und 3 spielt, Synth. Nr. 2 die<br>Kanaele 4 + 5 und Synthesizer Nr. 3 nur den 6. Kanal. Durch betaetigen von (RETURN) erscheint das Hauptmenue. Nun den Buchstaben (C) fuer COMPOSER eingeben.

#### 5) COMPOSER UND COMPOSERSPRACHE

5.1) STATUSANZEIGE

Der Composer meldet sich mit der Statusanzeige. In der ersten Zeile zeigt er an welcher Mode gewaehlt wurde. Danach listet er den Status der Kanaele 1-6.

In der 2. Spalte zeigt er an, ueber welchen Synthesizer der jeweilige Kanal ausgegeben werden soll.

In der 3. Spalte, wieviele Steps (Toene) bereits programmiert sind.

In der 4. Spalte werden die Ton- und Fausenlaengen addiert. So erkennt man, dass alle Kanaele gleich lang sind.

#### $\Delta$ COMPOSERSPRACHE

#### $6.1$ ) PLAY BEFEHL  $\langle P \rangle$  = spiele

Um den ersten Kanal einmal mit Tempo 100/4 zu spielen, wie folgt eingeben:

 $\mathbb{A}$ 

〈P〉 1 1 100 〈R〉

Um weiterzuruecken wird-die (Leertaste) benutzt. (RETURN) verzweigt zum Hauptmenue.

Die Ausgabe kann ebenfalls durch die <Leertaste> unterbrochen werden.<br>Sollen alle Kanaele <.> sequentiell <^> mit Tempo 88 gespielt werden, so ist die Eingabe wie folgt:

 $\langle P \rangle$ 

88

 $(0)$ 

(siehe Fussnote 1 fuer Zeichen ^)

# 6.2) LIST BEFEHL (L)

Um die Daten des 1. Kanals zu listen, wird folgende Eingabe umgesetzt: (L) 1 (LEERTASTE) Will man im 2. Kanal Ton 100 - 105 listen:  $(L)$  2 100 105 Will man alle Kanaele Ton  $99 - 102$  listen:  $\langle L \rangle$  , 99 102

# 6.3) SOUNDWECHSEL BEFEHL (S)

Soil der Synthesizer im 3. Kanal als Step 40 einen Soundwechsel ausfuehren! 3 40 (S) 23

Bei dem Demostueck ist in jedem Kanal nur an Step 1 ein Soundbefehl. Alle Kanaele sind auf Sound 4 programmiert. Damit es besser klingt sollte man fuer die eigenen Keyboards ungefacht folgenden Klaenge wachlen:<br>Kanal 1+2 Geige, Kanal 3+4 Viola, Kanal 5 Cello, Kanal 6 Cembalo.

6.4) EDITIEREN Toene oder Steps veraendern

Hier ist kein spezieller Befehl notwendig. Durch erneutes Eingeben des neuen Steps loescht der Composer den alten Step und uebernimmt den neu eingegebenen Step in den Speicher.

Z.B. der 6. Kanal soll Cembalo Sound (z.B. Programm Nr. 10) bekommen. Die Eingabe entsprechend:  $6 - 1$  (S) 10

Listet man nun den 6. Kanal (<L> 6) so ist die Eingabe bereits enthalten.

6.5) NEW BEFEHL loeschen des Speichers

Der New Befehl loescht Toene im Computerspeicher.

Mit der Eingabe von (N) 1 wird Kanal 1 geloescht. Oder entsprechend 2-6. Mit der Eingabe von <N> , alle Kanaele.

Eigene Kompositionen deshalb vorher auf Biskette (Kassette) abspeichern. Durch die Eingabe des Zeichens (\*) erhaelt man die Statusanzeige und kann sich<br>vergewissern, dass alle Kanaele leer sind.

# 6.6) EINGABE VON TOENEN UND PAUSEN

Ein C4 ist ein C in der 4. Oktave. Ein C+4 ein entsprechendes Cis. Ein C\$4 ein entsprechendes Ces. Das \$ Zeichen wurde fuer das Erniedrigungszeichen gewaehlt, weil es auf der<br>Computertastatur neben dem + Zeichen liegt.<br>Ein ganzer Ton hat den Wert 96, kann also in 96 Einzelschritten unterteilt werden. Soil er normal erklingen, wird die halbe GATE ON TIME gewaehlt. Die Eingabe sieht wie folgt aus:<br>Kanal Step Ton Laenge Gate on Time 96 4R £Ä  $\top$ -1 Als 2. Ton nun ein G5 als 1/2 Ton legato 65 48 Als 3. Ton nun das Gleiche staccato  $\mathbb{E}_i^{\star}$ 65 48 3 Danach eine Pause (REST (R)) von einer 1/4tel Ton Laenge  $\mathcal{A}$ 〈良〉 -24  $\mathbf{1}$ Dann ein 1/16tel Ton als Cis in der 6. Oktave  $\pm$ -5  $C+6$ -6 Jede Toniaenge zwischen 1 und 240 ist moeglich. Die max. Gate on Time betraegt -i der Tonlaenge. Sollen die Tonlaengen aller im Kanal befindlicher Toene und Pausen addiert<br>werden, muss als letzter Step die END OF SEQUENZ Flagge (a) gesetzt werden. -6 -1

```
(siehe Fussnote 2 fuer Zeichen a)
```
Die Statusanzeige erhaelt man, wenn die (\*) Taste gedrueckt wird. Fails man sich bei einer Eingabe vertippt hat, gelangt man durch Eingabe der ( > Taste wieder zum Anfang der Zeile. Die begonnene Zeile wird dann ignoriert.

6.7) VELOCITY  $\langle V \rangle$  Wert 1 - 127

Die Anschlagdynamik kann mit einer Genauigkeit von 127<br>Steps programmiert werden, 1 = kein Ton, 127 = maximales Fortissimo,<br>Natuerlich akzeptieren nur Keyboards mit Anschlagsdynamik diese Befehle, Andere Einheiten ignorieren einfach.

Gibt man keinen (V) Befehl sendet der Composer alle Toene mit mittlerer<br>Anschlagsstaerke (V) 64. Programmiert man einen (V) Befehl, werden die Toene so lange mit diesem Wert<br>gesendet, bis der naechste (V) Befehl erfolgt.<br>Die Eingabe ist wie folgt: Kanal Step (V) Wert... z.B.

 $\mathbf{1}$  $\overline{5}$  $\langle \hat{V} \rangle$  $\frac{1}{90}$ 

6.8) COPY (C) Kopier Befehl

Kopiere im 1. Kanal den Block vom 2. und die nachfolgenden 3 Toene hinter Ton 7 ohne transponieren (0). Die Eingabe:

 $Nit$  3 1/2 Tonschritten nach oben:<br>(C) 1 2 3 7 3+

Ein anderer Block mit 3 1/2 Tonschritten nach unten:<br>KC> 1 25 19 122 3\$

Soil ein ganzer Kanal von 100 Schritten transponiert werden, kopiert man ihn einfach an die gleiche Stelle. zB.:

6.9) TRANSFER (T) Uebertragen von einem Kanal zu einem anderen

Transfer vom 1. Kanal den Block vom 1. Ton und die nachfolgenden 8 Toene nach Kanal 2 ab Ton 5. Die Eingabe!

 $(T) 1 1 8 2 5$ 

 $6.10$  INSERT  $(I)$ Einfuegen von Toenen

Schaffe Platz im 1. Kanal zwischen dem 3. und 4. Ton. Die Eingabe:

 $\langle 1 \rangle$  1 3 4

ANSTEUERN VON RHYTHMUSGERAETEN

Der "COMPOSER" sendet im <P> Play Modus gemaess MIDI Standard eine Synchronfrequenz von 1/24 aus.

STARTEN UND LADEN DES PROGRAMMS

1) Monitor, CBM64 (TM) und Diskdrive oder Tonbandgeraet einschalten (Reihenfolge beachten!). 2) COMPOSER-Diskette einlegen und Schacht schliessen (oder Kassette ins

Tombandgeraet einlegen) 3) folgendes per Computertastatur eingeben:

> +"RETURN"-Taste (Diskette) LOAD"CMP1.1",8,1  $\frac{\text{LOAP}}{\text{LOAD}}\text{min}_{\mathbf{z}}\mathbf{1}_{\mathbf{z}}\mathbf{1}$ +"RETURN"-Taste (Kassette) SEARCHING FOR CMP1.1 LOADING **READY** SYS50000 +"RETURN"-Taste

SEARCHING FOR MAIN PRG. LOADING READY.

RUN +"RETURN"-Taste

 $-23 -$ 

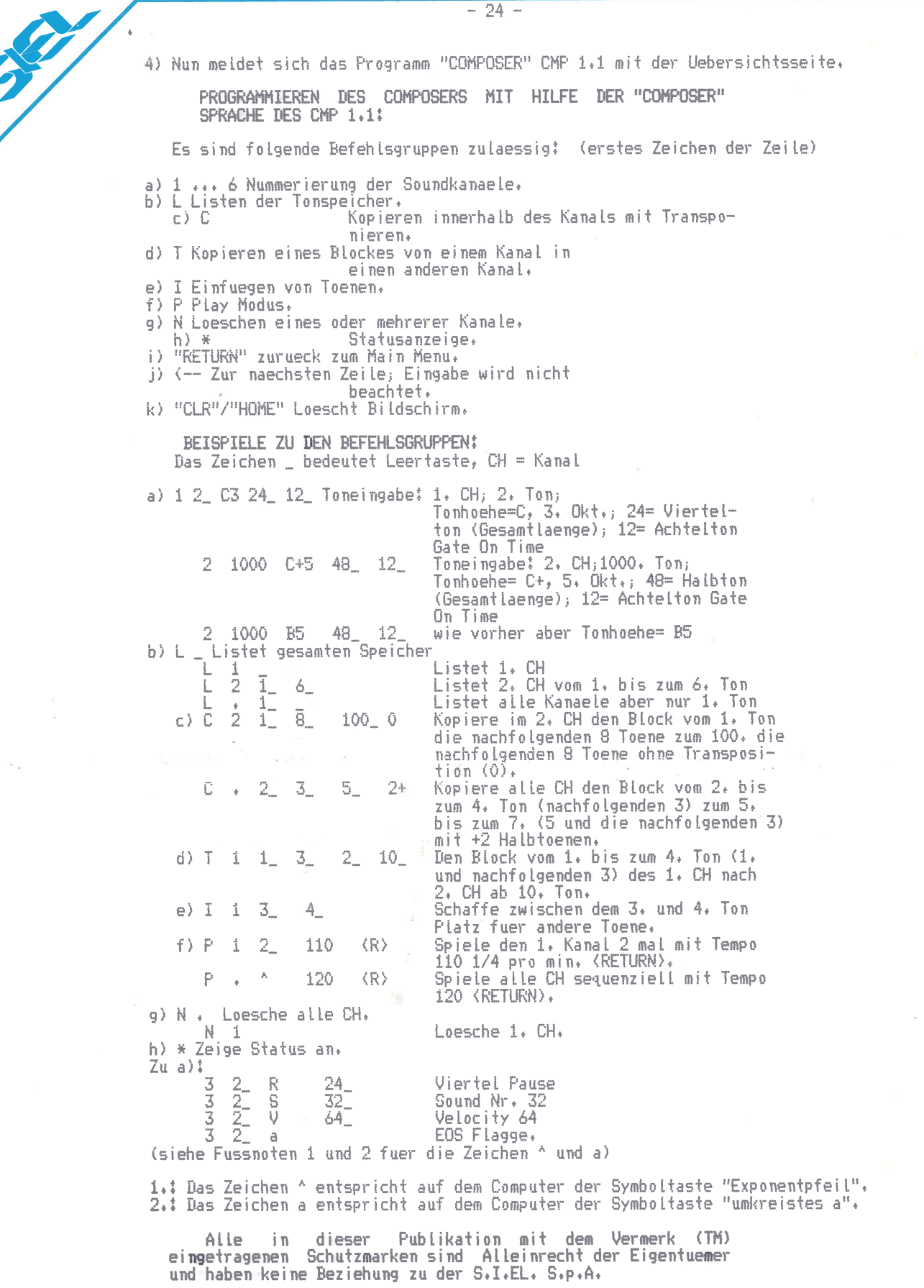